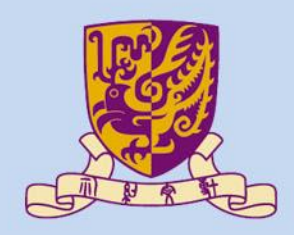

香港中文大學

The Chinese University of Hong Kong

## *CENG3430 Rapid Prototyping of Digital Systems* **Lecture 07: Rapid Prototyping (I) – Integration of ARM and FPGA**

**Ming-Chang YANG**

*[mcyang@cse.cuhk.edu.hk](mailto:mcyang@cse.cuhk.edu.hk)*

**THURSET** 

## **High-level vs Hardware Description Lang.**

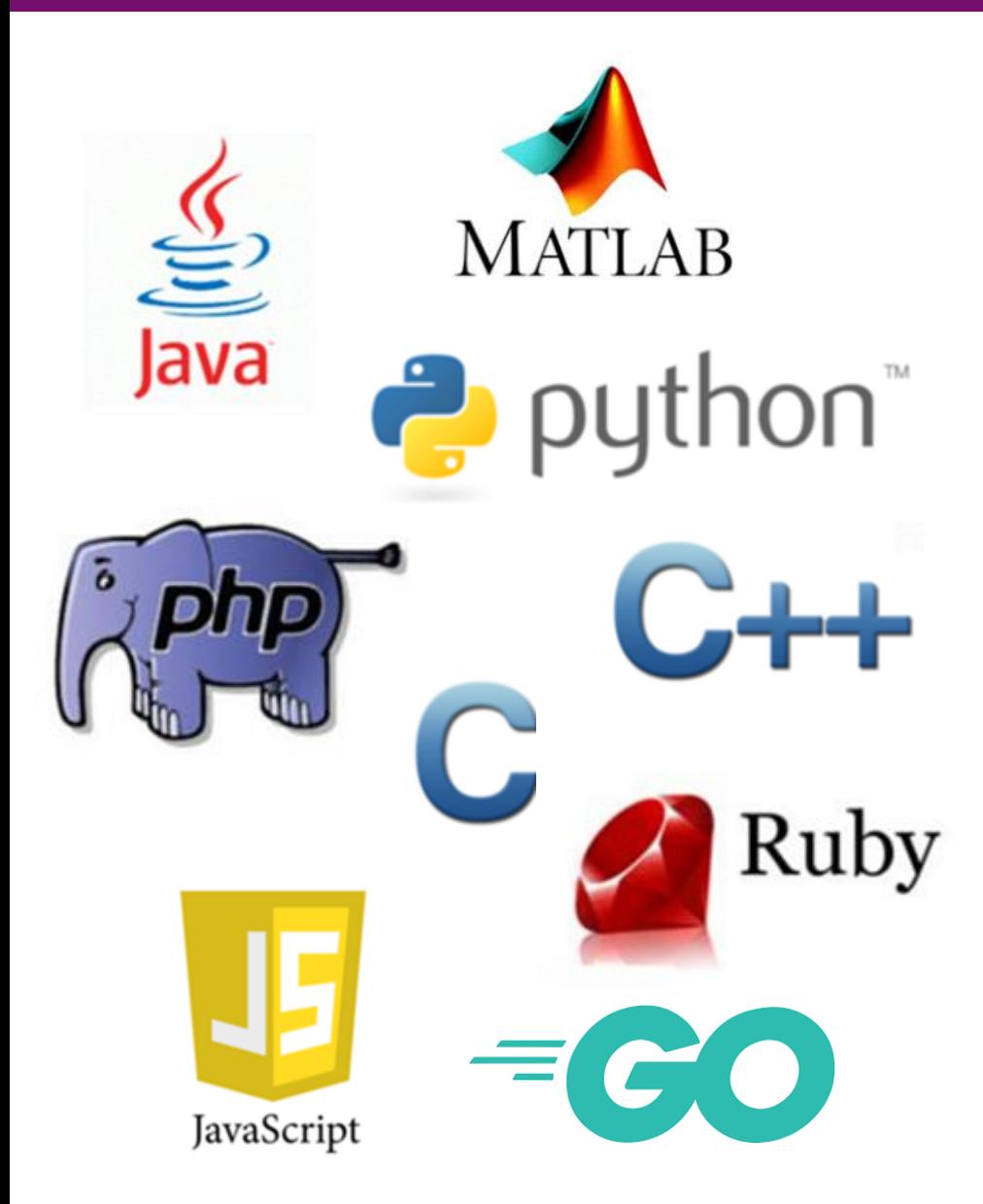

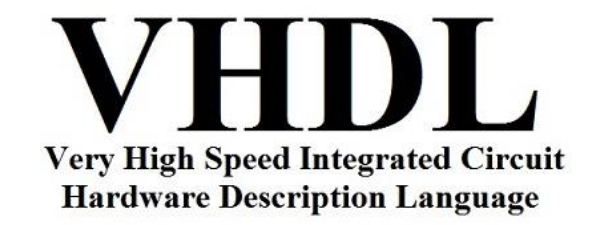

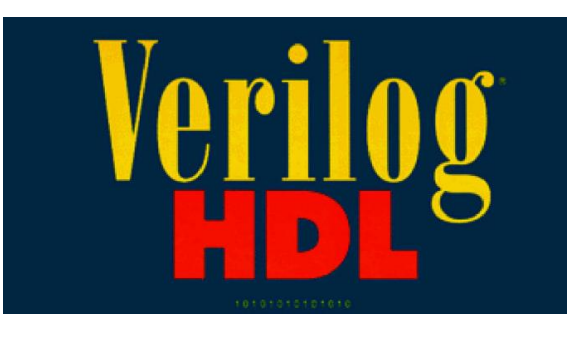

### **Outline**

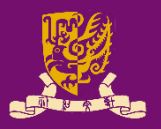

- Rapid Prototyping with Zynq
- Rapid Prototyping (I): Integration of ARM and FPGA
	- Case Study: Lab 08 Software Stopwatch
		- IP Block Design (Xilinx Vavido)
			- IP Block Creation & AXI Interfacing
			- 2 IP Integration
			- HDL Wrapper
			- Generate Bitstream
		- ARM Programming (Xilinx SDK)
			- ARM Programming
			- Launch on Hardware

## **Zynq Features**

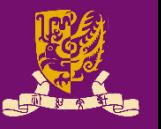

- The defining features of Zynq:
	- **Processing System (PS)**: Dual-core ARM Cortex-A9 CPU
	- **Programmable Logic (PL)**: Equivalent traditional FPGA
	- **Advanced eXtensible Interface (AXI)**: High bandwidth, low latency connections between PS and PL.
		- *PS and PL can each be used for what they do best*, *without* the overhead of interfacing between PS and PL.

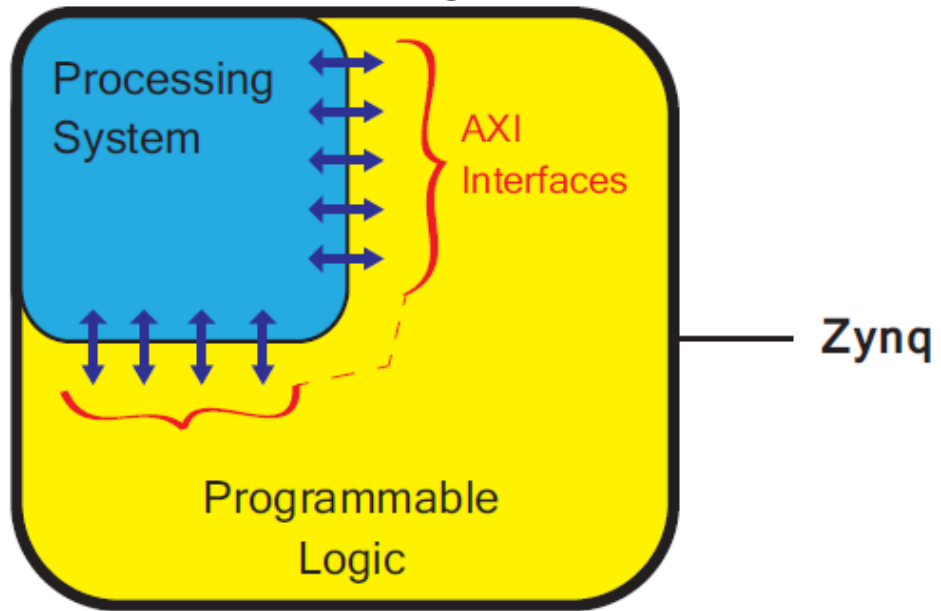

## **Prototyping with FPGA: PL Only**

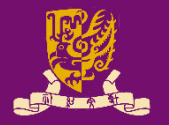

- However, so far, our designs are implemented *only* using the **programmable logic** of Zynq with **VHDL**.
	- It is usually hard to implement complicated logic or software.

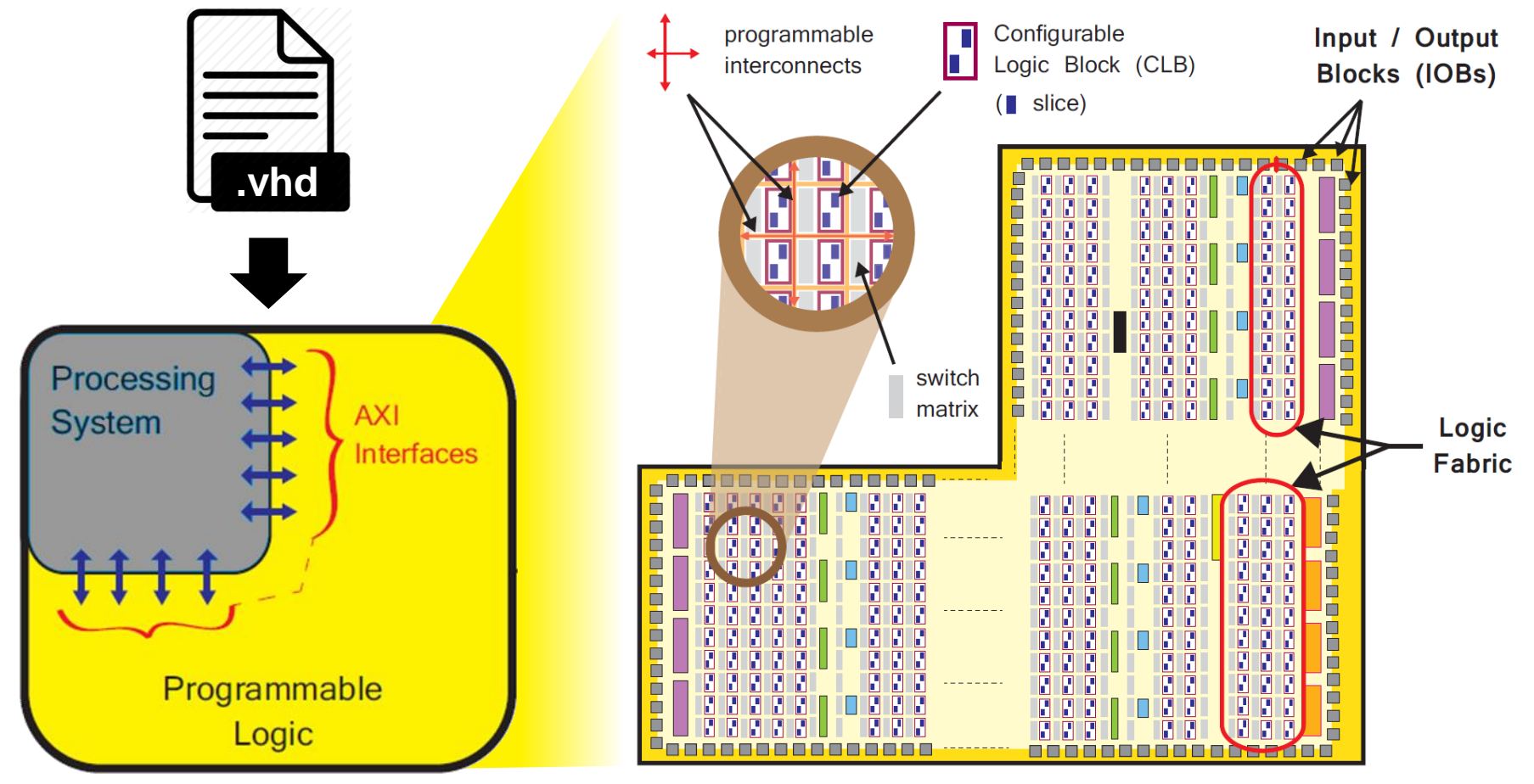

CENG3430 Lecture 07: Integration of ARM and FPGA 5

# **Rapid Prototyping with Zynq: PS + PL**

#### **PS for Software**:

general purpose sequential tasks, operating system, GUIs, user applications, etc.

PS-side

I/Os

#### **AXI:**

hardware interfacing between PS & PL

#### **PL for Hardware**:

intensive data computation, PLside peripheral communication, etc.

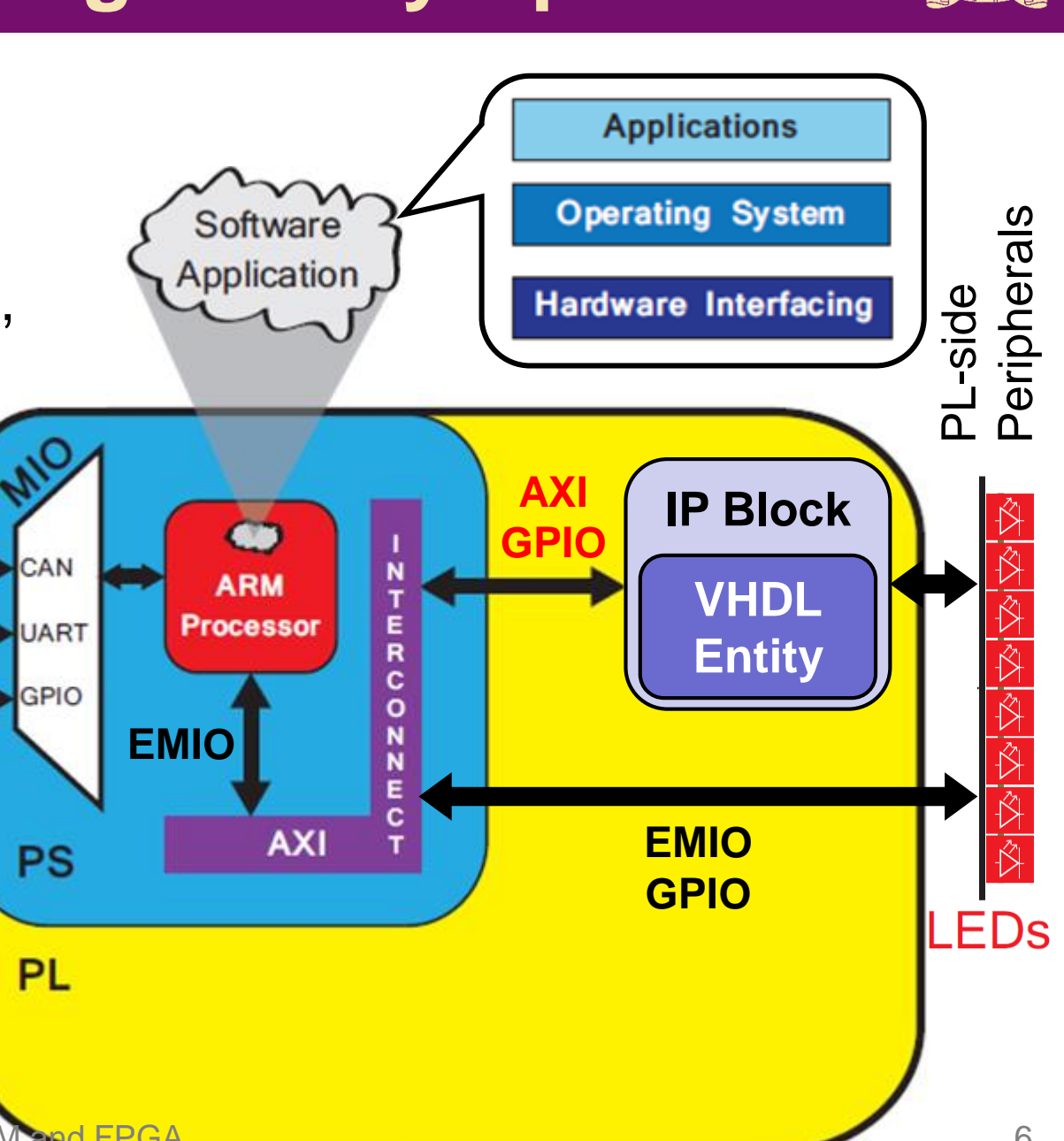

### **Zynq-7000 SoC**

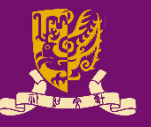

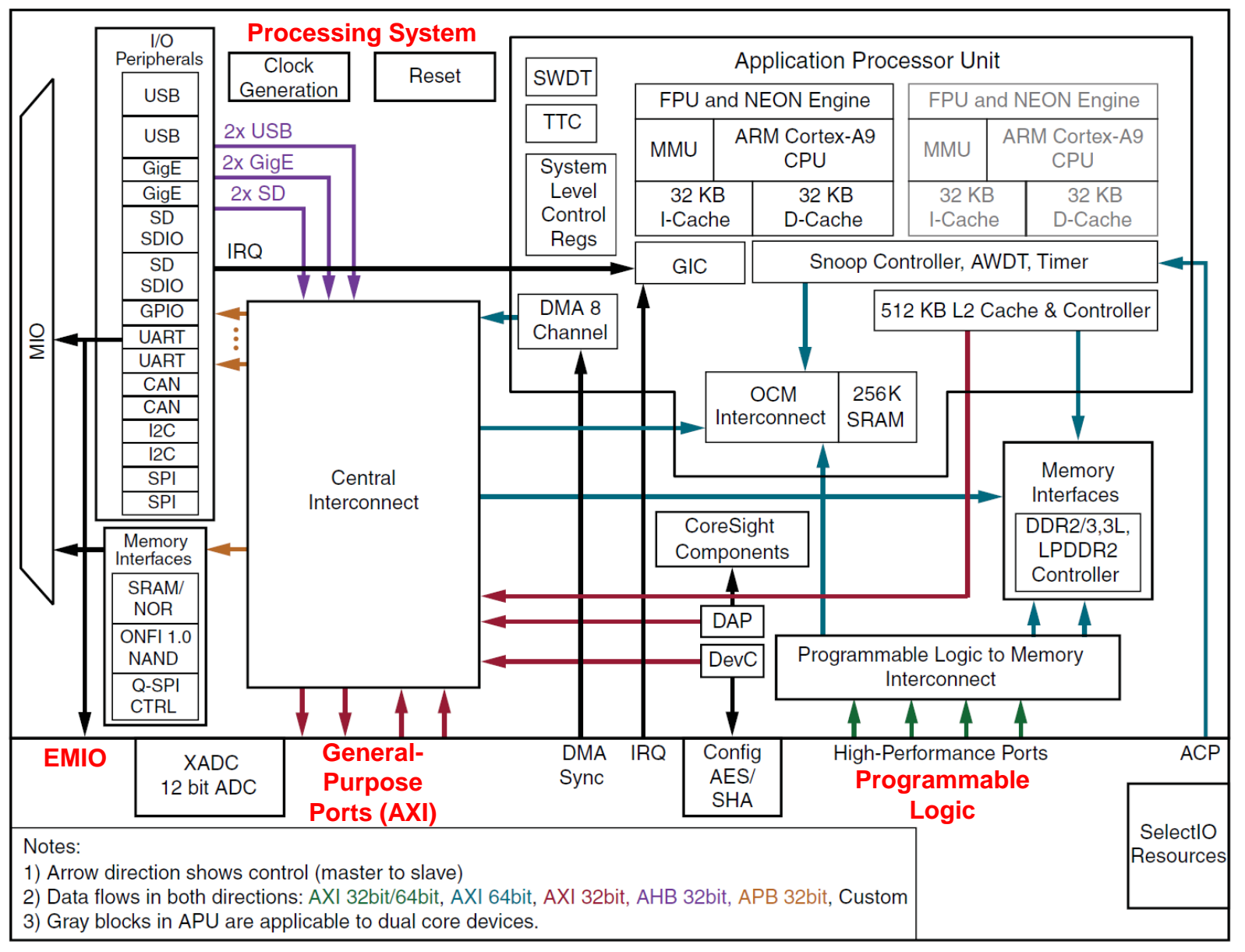

## **Design Flow with Zynq**

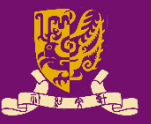

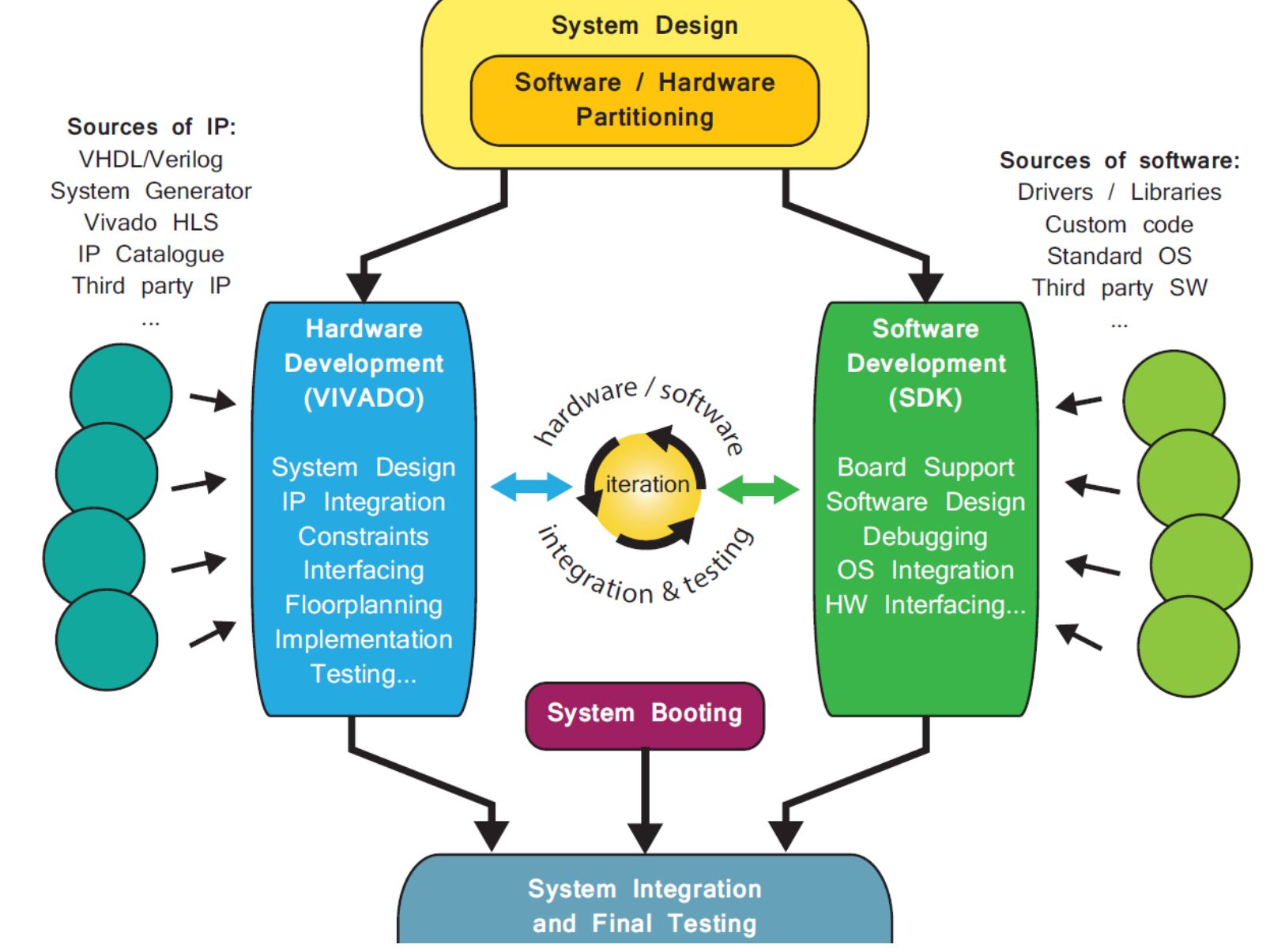

## **Key: Hardware/Software Partitioning**

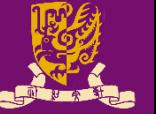

• **PS** and **PL** can each be used for *what they do best*.

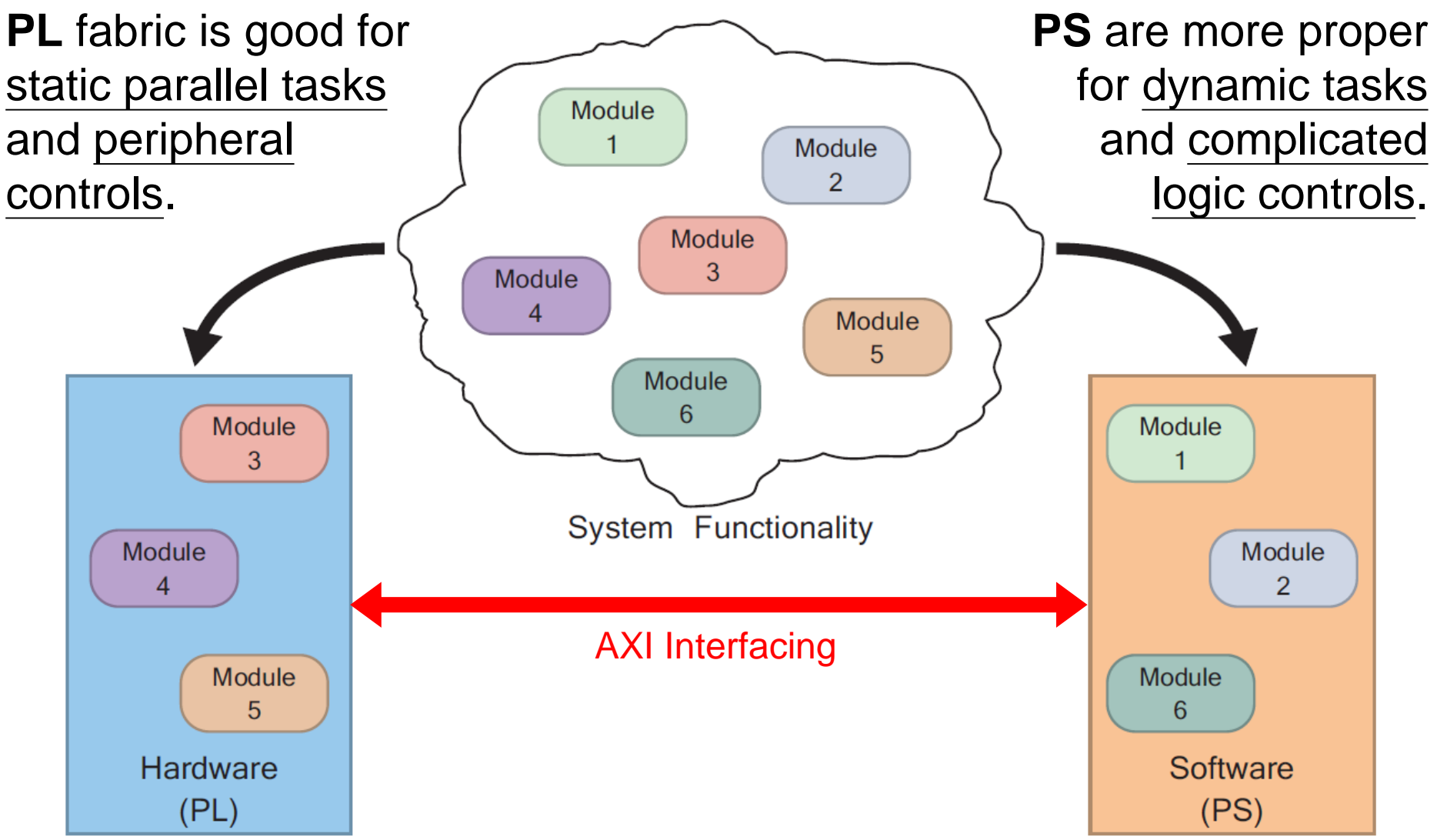

## **Prototyping Styles with Zynq ZedBoard**

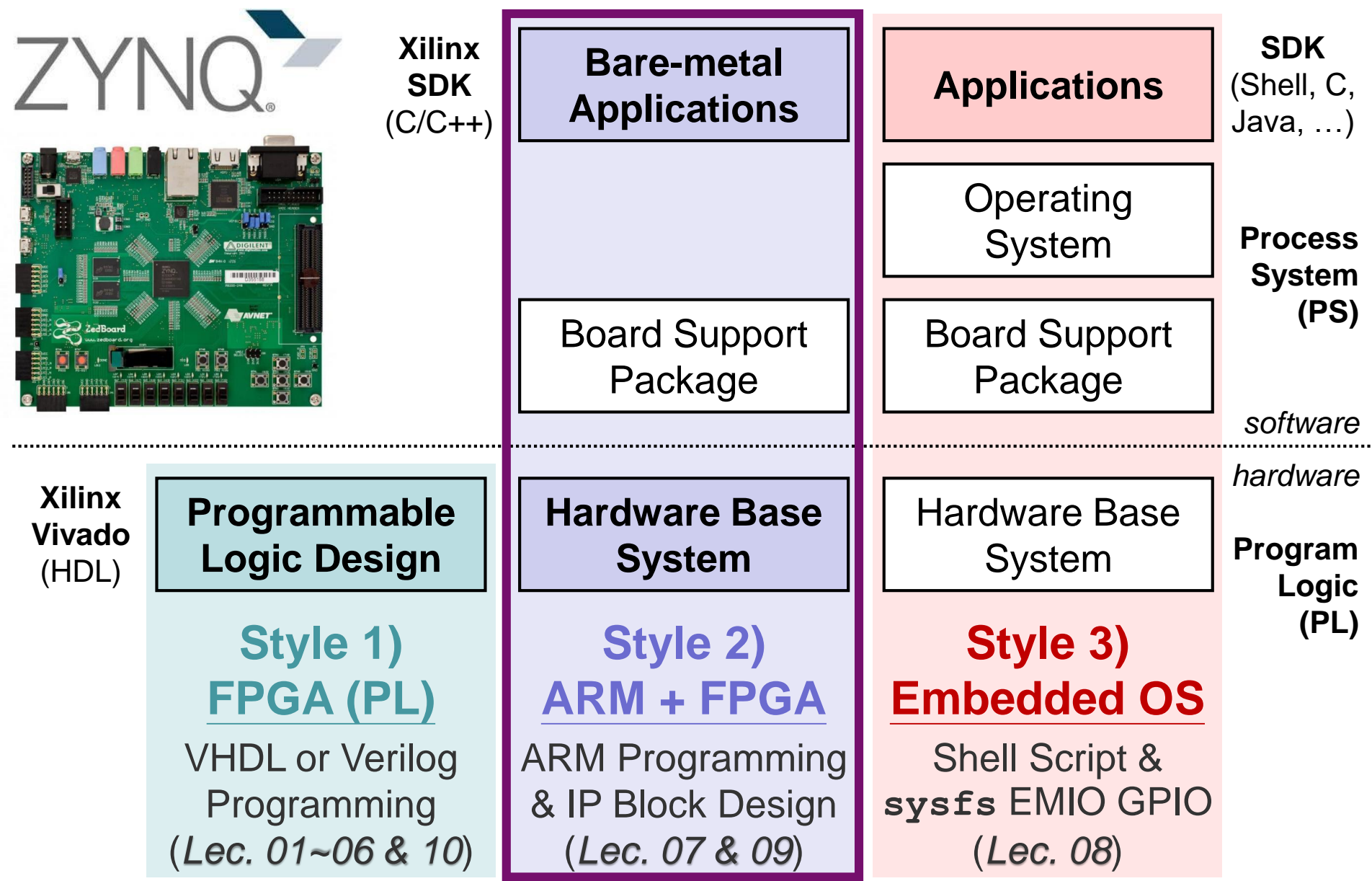

### **Outline**

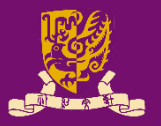

#### • Rapid Prototyping with Zynq

#### Rapid Prototyping (I): Integration of ARM and FPGA

– Case Study: Lab 08 Software Stopwatch

- IP Block Design (Xilinx Vavido)
	- IP Block Creation & AXI Interfacing
	- 2 IP Integration
	- 3 HDL Wrapper
	- Generate Bitstream
- ARM Programming (Xilinx SDK)
	- ARM Programming
	- Launch on Hardware

## **Integration of ARM and FPGA**

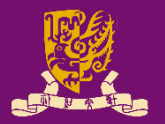

- To integrate ARM and FPGA, we need to do:
	- **IP Block Design** on Xilinx Vivado using HDL

– **ARM Programming** on Xilinx SDK using C/C++

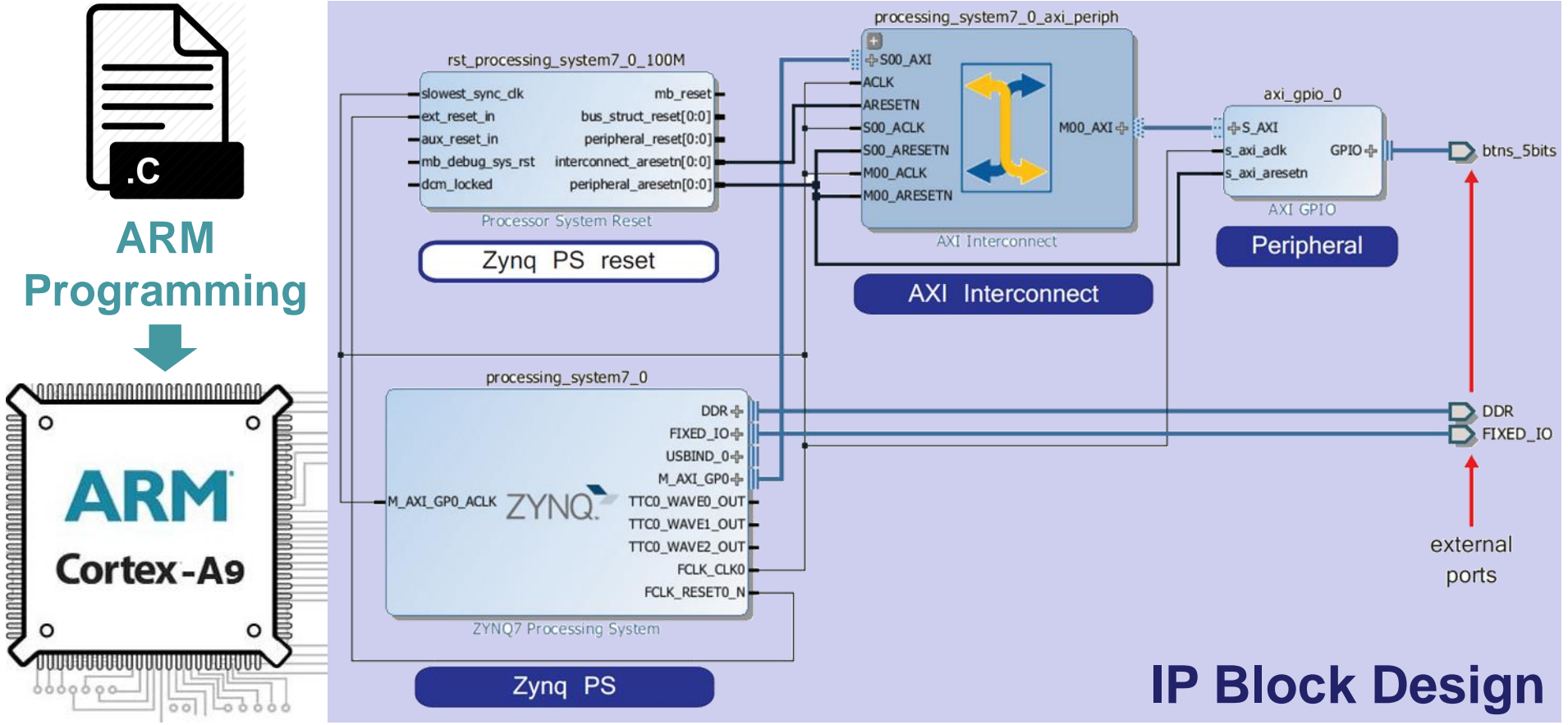

## **Intellectual Property (IP) Block**

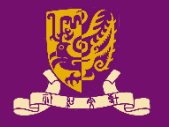

- **IP Block** (or **IP Core**): a hardware specification used to configure the logic resources of an FPGA.
- IP is crucial in FPGA and embedded system designs.
	- IP allows system designers to pick-and-choose from a wide array of pre-developed design blocks.
	- IP saves development time, as well as provides guaranteed functionality without the need for extensive testing.

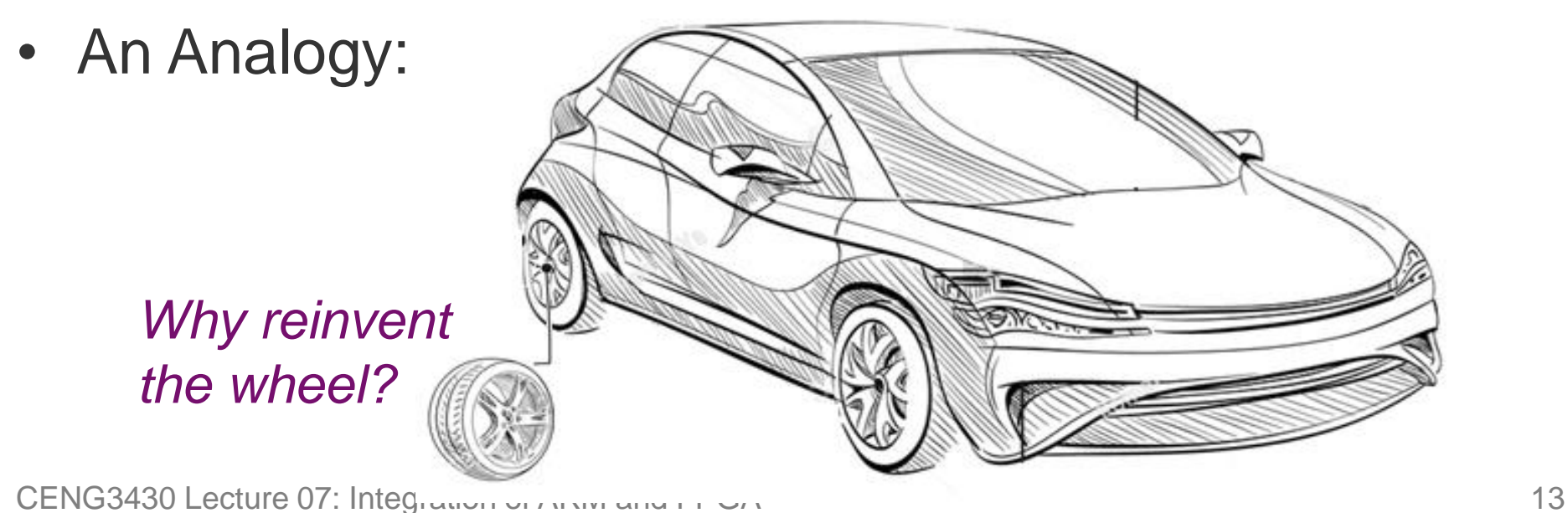

## **Hard vs. Soft IP Block**

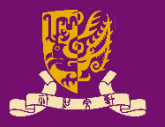

- Hard IP Block: Permit *no* realistic method of modification by end users.
	- Firm IP Block: An IP block already *undergone full synthesis, place and route design flow for a targeted FPGA/ASIC*.
- Soft IP Block: *Allow* end users to customize the IP by controlling the synthesis, place and route design flow.
	- The highest level of soft IP block customization is available when the source HDL code is provided.
		- Such as the C source code is provided.
	- Soft IP block can be also provided as a gate-level netlist.
		- Such as the compiled assembly code listing is provided.

## **Sources of IP Block**

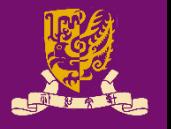

- **IP Libraries**: Xilinx provides an extensive catalogue of soft IP cores for the Zynq-7000 AP family.
	- Ranging from building blocks (such as FIFOs and arithmetic operators) up to fully functional processor blocks.
- **Third-party IP** is also available, both commercially and from the open-source community.
- **IP Creation**: The final option is to create by yourself.
	- The most traditional method of IP creation is for it to be developed in HDLs (such as VHDL or Verilog).
	- Recently, other methods of IP creation have also been introduced to Vivado, such as High Level Synthesis (HLS).

## **Steps of ARM-FPGA Integration**

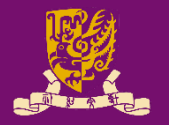

#### • **PART 1: IP Block Design** (Software: Xilinx Vivado)

- **Create** and **Package** the **PL** logic blocks into **intellectual property (IP) block** with **AXI4 Interface**.
	- With AXI4, data can be exchanged via shared 32-bit registers.
- **Integrate** the customized (or pre-developed) IP block with ZYNQ7 Processing System (**PS**) via **IP Block Design**.
	- Vivado can auto-connect IP block and ARM core via AXI interface.
- **Create HDL Wrapper** and **Add Constraints** to automatically generate the HDL code (VHDL or Verilog).
- **Generate and Program Bitstream** into the board.
- **PART 2: ARM Programming** (Software: Xilinx SDK)
	- **Design** the bare-metal **application** in C/C++ language.
	- **Launch on Hardware** (GDB): Run the code on ARM core.

### **Outline**

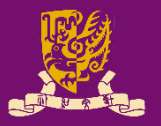

#### • Rapid Prototyping with Zynq

- Rapid Prototyping (I): Integration of ARM and FPGA
	- Case Study: Lab 08 Software Stopwatch
		- IP Block Design (Xilinx Vavido)
			- IP Block Creation & AXI Interfacing
			- 2 IP Integration
			- 3 HDL Wrapper
			- Generate Bitstream
		- ARM Programming (Xilinx SDK)
			- ARM Programming
			- Launch on Hardware

### **Recall: What we have done in Lab06**

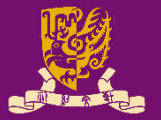

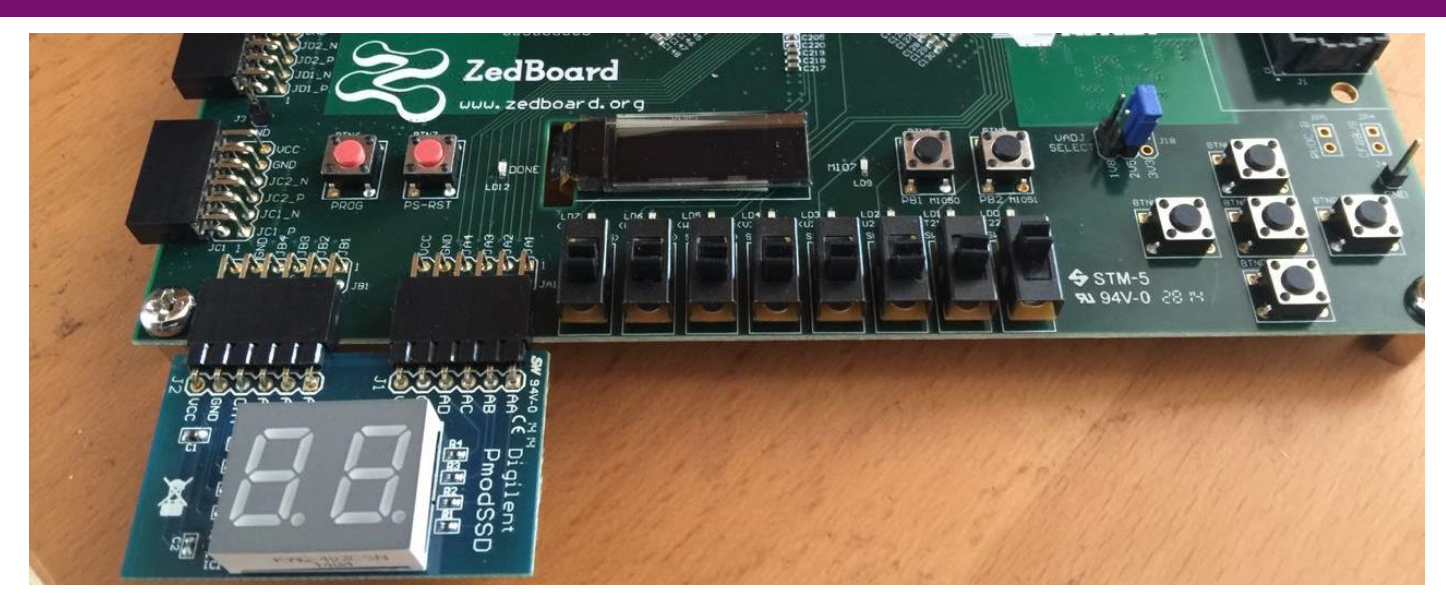

entity sevenseg is port( **clk** : in STD\_LOGIC; **switch** : in STD LOGIC VECTOR (7 downto 0); **btn** : in STD\_LOGIC; ssd : out STD LOGIC VECTOR (6 downto 0); **ssdcat** : out STD\_LOGIC );

end sevenseg;

• *Task1: Display the input number (XY) in hexadecimal*

• *Task2: Count down from the input number (XY) to (00)* CENG3430 Lec05: Finite State Machines 18

## **Recall: Lab06 (1/2)**

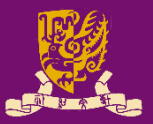

```
-- count down
                                    process(s_pulse)
                                      begin
                                        if rising_edge(s_pulse) then
                                          if (counter en = '1') then
                                             if(counter=0) then
                                               counter \leq to integer(
                                                           unsigned(switch));
                                            else
                                               counter \le counter - 1;
                                           end if;
                                          end if;
                                        counter vec \leq std logic vector(
                                                         to \overline{unsigned}(counter, 8));
                                        end if;
                                      end process;
                                      -- update the seven segment display
                                    process(ms_pulse)
                                        \ldots -- see the next page
                                      end process;
                                      -- output ssd (combinational)
                                      process(digit)
                                       … -- see the next page
                                      end process;
-- generate 1ms and 1s clocks
process(clk)
begin
  if rising_edge(clk) then
    if (s \overline{\text{count}} = 49999999) then:
      s_pulse <= not s_pulse;
      s count \leq 0;
    else
      s count \leq s count + 1;
    end if;
    if (ms count = 49999) then
      ms pulse \leq not ms pulse; …..
      \overline{\text{ms}} count \leq 0;
    e\sqrt{e^+}ms count \leq ms count + 1;
    end If;
  end if;
end process;
-- read button (combinational)
process(btn)
begin
  if rising_edge(btn) then
    counter en \leq not counter en;
  end if;
end process;
```
## **Recall: Lab06 (2/2)**

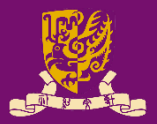

```
-- count down
                                  process(s_pulse)
                                      ... -- see the previous page
                                    end process;
                                    -- update the seven segment display
      s_pulse <= not s_pulse; mand pulse pulse pulse
                                    begin 
                                      if ms pulse='1' then
                                        if (counter en = '1') then
                                   digit <= counter_vec(7 downto 4);
                                       else
      digit <= switch(7 downto 4);
ms_pulse <= not ms_pulse;
                                       end if;
                                      else
                                        if (counter en = '1') then
                                   digit <= counter_vec(3 downto 0);
                                       else
                                   digit <= switch(3 downto 0);
                                      end if;
                                      end if;
                                      ssdcat \leq ms pulse; -- select display
                                    end process;
                                    -- output ssd (combinational)
    counter_en <= not counter en; process (digit)
                                    begin 
                                      case digit is
                                        when \frac{10000 \text{°}}{11111110 \text{°}} => ssd <= "1111110";
                                        …
                                      end case;
                                    end process;
CENG3430 Lec05: Finite State Machines 20
-- generate 1ms and 1s clocks
process(clk)
begin
  if rising_edge(clk) then
    if (s c\overline{\text{count}} = 49999999) then:
      s count \leq 0;
    else
      s count \leq s count + 1;
    end if;
    if (ms count = 49999) then
      \overline{\text{ms}} count \leq 0;
    else
      ms count \leq ms count + 1;
    end If;
  end if;
end process;
-- read button (combinational)
process(btn)
begin
  if rising_edge(btn) then
  end if;
end process;
```
## **Hardware vs. Software Stopwatch**

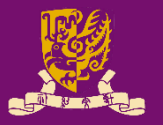

- In Lab 06, what we've done is a hardware stopwatch in which the FPGA (PL) is responsible for *both*:
	- **Hardware**: Interfacing with the user via **switch** and **btn**.
	- **Software**: Generating the time to be shown on **ssd** and dealing with different user inputs.
- In Lab 08, we will design a software stopwatch through ARM-FPGA integration as follows:
	- **Hardware**: FPGA (PL) is *only* responsible for hardware interfacing with the user via **switch**, **btn**, and **led**.
	- **Software**: ARM (PS) is responsible for generating the values to be shown on **ssd** and **led**, and dealing with different user inputs or events.
		- By ARM programming, an even more complicated control logic can be realized in an easier way.

## **Lab08: Design Specification (1/2)**

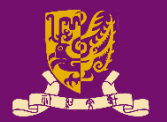

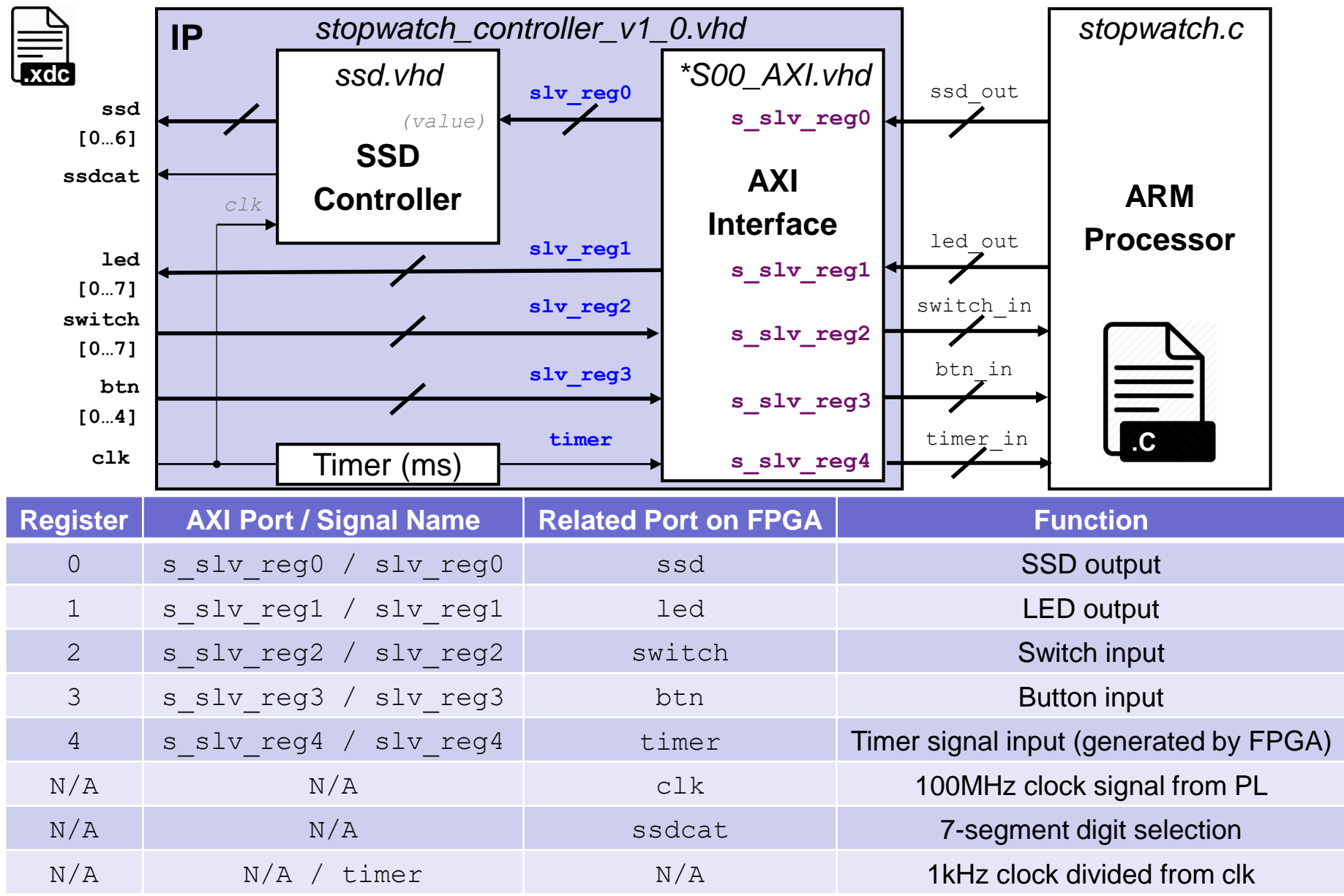

## **Lab08: Design Specification (2/2)**

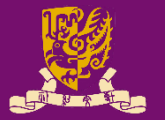

- We need *five* AXI slave registers (s slv reg0~4) for *exchanging data between ARM and FPGA*:
	- The ARM processor reads the input value from the switches and the buttons, as well as a 1 KHz timer signal.
		- •**s\_slv\_reg2**: Switch input
		- •**s\_slv\_reg3**: Button input
		- •**s\_slv\_reg4**: 1 KHz clock divided from 1 MHz **clk** of PL.
	- The C program runs on the ARM processor, calculates the stopwatch's time based on the data input, generates values to be displayed on the 7-segment displays and the LEDs, and sends the data back to the FPGA for display.
		- •**s\_slv\_reg0**: SSD output
		- •**s\_slv\_reg1**: Led output

### **Outline**

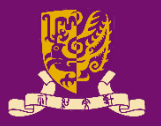

#### • Rapid Prototyping with Zynq

- Rapid Prototyping (I): Integration of ARM and FPGA
	- Case Study: Lab 08 Software Stopwatch
		- IP Block Design (Xilinx Vavido)
			- IP Block Creation & AXI Interfacing
			- 2 IP Integration
			- HDL Wrapper
			- Generate Bitstream
		- ARM Programming (Xilinx SDK)
			- ARM Programming
			- Launch on Hardware

## **IP Block Creation**

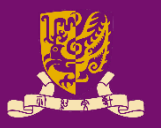

#### • **IP Block Creation in HDL**

- Hardware description languages (HDLs), such as VHDL and Verilog, are specialized programming languages.
	- HDLs describe the operation and structure of digital circuits.
- The ability to create IP cores in HDL allows you the maximum control over the functionality of your peripheral.

#### • **IP Block Creation in Vivado High-Level Synthesis**

- Vivado HLS is a tool provided by Xilinx.
- HLS is capable of *converting C-based designs into RTL design files for implementation* of Xilinx All Programmable devices (see Lecture 09).
	- C-based Designs: C, C++, or SystemC
	- RTL Designs: VHDL, Verilog, or SystemC

## **IP Block Creation**

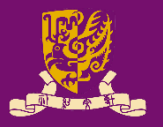

• According to our design specification, we need to have five AXI registers for exchanging data:

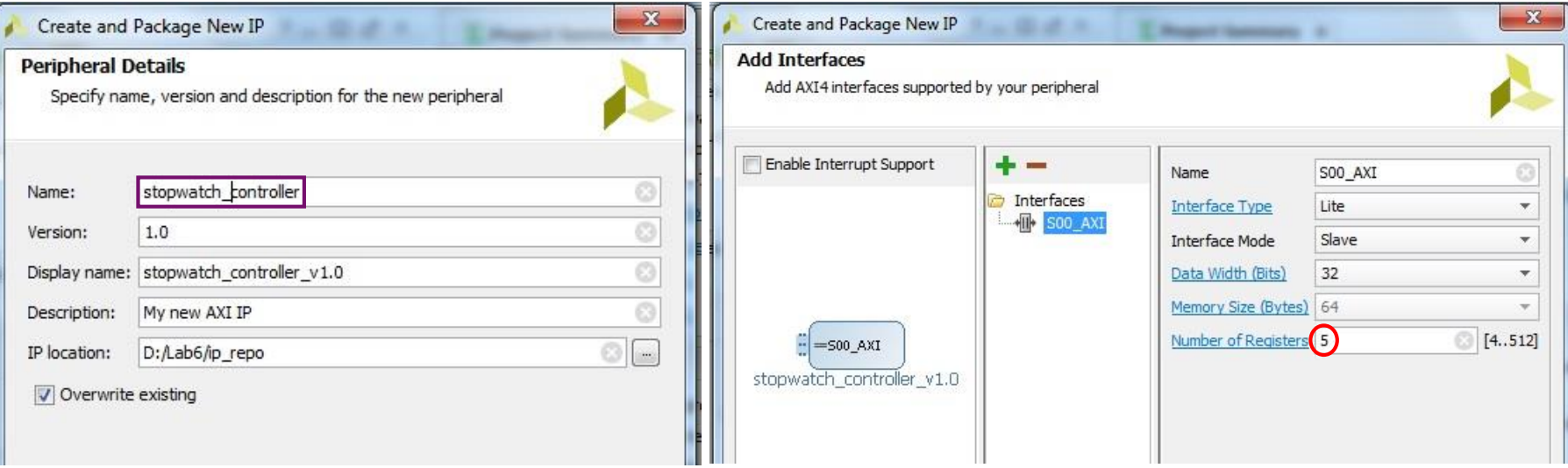

- Two .vhd files will be generated automatically:
	- **stopwatch\_controller\_v1\_0.vhd**: This file instantiates the AXI-Lite interface and contain the stopwatch functionality.
	- **stopwatch\_controller\_v1\_0\_S00\_AXI.vhd**: This file contains only the AXI-Lite bus functionality.

## **AXI Interfacing**

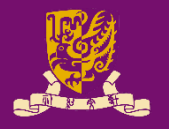

- IP blocks designed in HDL are communicated the processing system (PS) via an AXI interface.
	- Vivado will *auto-create* the following source files for editing:
		- <**peripheral>\_<version>.vhd**: the top-level file defines the design interface, lists connections and ports for the AXI interface, as well as implements the functionality of user-defined entities.
		- **<peripheral>\_<version>\_<AXI\_instance>.vhd**: describes an instance of AXI interface for this IP block for integrating into PS.

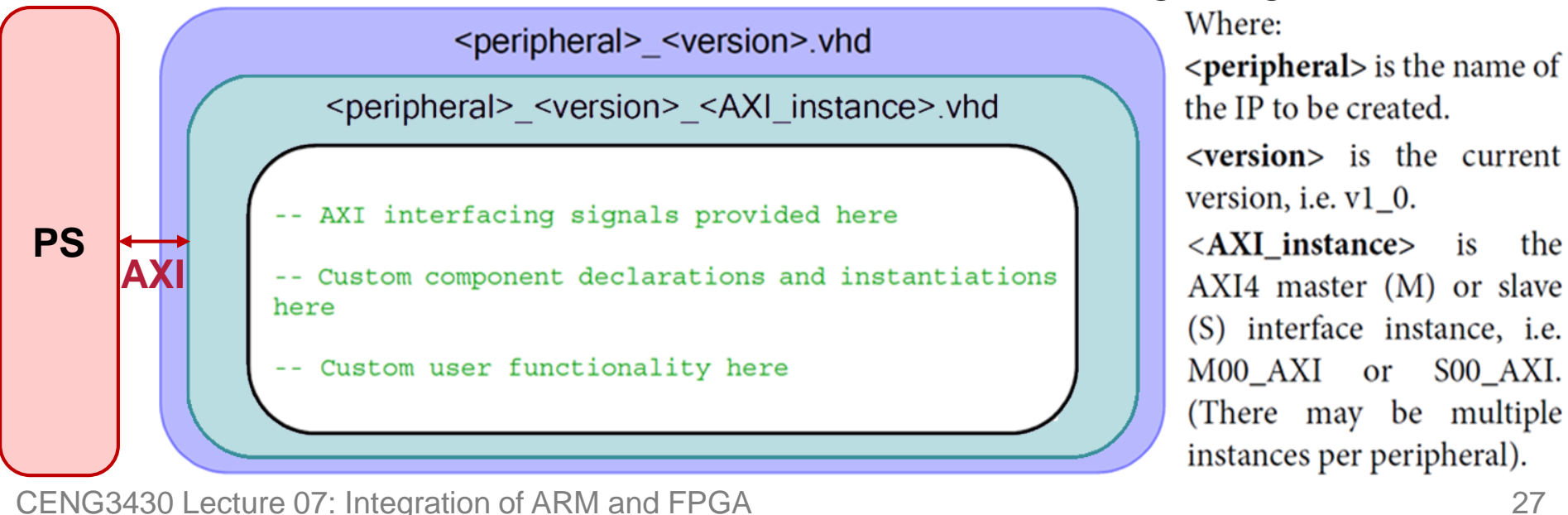

## **stopwatch\_controller\_v1\_0\_S00\_AXI.vhd (1/2)**

• Vivado will auto-declare slave registers (as internal signals) based on the number entered by users:

---- Signals for user logic register space example

--------------------------------------------------

--------------------------------------------------

---- Number of Slave Registers 5 signal slv reg0: std logic vector(C S AXI DATA WIDTH-1 downto 0); signal slv reg1: std logic vector(C S AXI DATA WIDTH-1 downto 0); signal slv reg2: std logic vector(C S AXI DATA WIDTH-1 downto 0); signal slv reg3: std logic vector(C S AXI DATA WIDTH-1 downto 0); signal slv reg4: std logic vector(C S AXI DATA WIDTH-1 downto 0);

#### But we still need to define ports for these registers:

-- Users to add ports here

s\_slv\_reg0: out std\_logic\_vector(C\_S\_AXI\_DATA\_WIDTH-1 downto 0);

- s slv reg1: out std logic vector(C S AXI DATA WIDTH-1 downto 0);
- s slv reg2: in std logic vector(C S AXI DATA WIDTH-1 downto 0);
- s slv reg3: in std logic vector(C S AXI DATA WIDTH-1 downto 0);
- s slv reg4: in std logic vector(C S AXI DATA WIDTH-1 downto 0);
- -- User ports ends

## **stopwatch\_controller\_v1\_0\_S00\_AXI.vhd (2/2)**

• Then we interconnect the internal slave registers and the user-defined ports:

```
-- Add user logic here
s_slv_reg0 <= slv_reg0; < SSD output
s_slv_reg1 <= slv_reg1; < LED output
slv_reg2 <= s_slv_reg2; < Switch input
slv_reg3 <= s_slv_reg3; < Button input
slv reg4 \leq s slv reg4; \leftarrow Timer input
-- User logic ends
```
- Besides, we also need to disable some autogenerated "write logic" for **slv\_reg2** ~ **slv\_reg4** (i.e., switch, button, and timer), since:
	- Their values would be *read-only* from the FPGA, and
	- The user application (i.e., stopwatch.c) *cannot* change their values.

## **stopwatch\_controller\_v1\_0.vhd (1/3)**

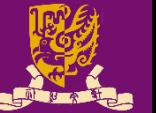

- Next, we complete the stopwatch functionality:
	- 1) We first define ports in entity of stopwatch\_controller\_v1\_0:
		- -- Users to add ports here
		- clk : in std\_logic;
		- btn : in std logic vector(4 downto 0);
		- switch : in std logic vector(7 downto 0);
		- ssdcat : out std logic;
		- ssd : out std logic vector(6 downto 0);
		- led : out std logic vector(7 downto 0);
		- -- User ports ends
	- 2) The following changes should be also made:
		- Add generic parameters (if any),
		- Add ports in component of stopwatch\_controller\_v1\_0\_S00\_AXI,
			- Since we define new ports for the five registers in \*AXI.vhd
		- Add other user-defined components (if any), and
		- Add required internal signals for user logic and functionality.

*(Note: Please refer to the lab sheet for more detailed instructions.)* CENG3430 Lecture 07: Integration of ARM and FPGA 30

## **stopwatch\_controller\_v1\_0.vhd (2/3)**

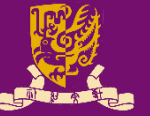

- Next, we complete the stopwatch functionality:
	- 3) Then we create and connect stopwatch\_AXI and ssd\_controller components in the architecture body of stopwatch\_controller\_v1\_0 as follows:

stopwatch controller v1 0 S00 AXI

```
...
port map (
  -- Users to add port map
  s_slv_reg0 => slv_reg0,
  s_slv_reg1 => slv_reg1,
  s_slv_reg2 => slv_reg2,
  s_slv_reg3 => slv_reg3,
  s slv reg4 \Rightarrow timer,
  -- User port map ends
  ...
```
CENG3430 Lecture 07: Integration of ARM and FPGA 31 and 31

```
-- Add user logic here
ssd_controller
  generic map (
     cat period \Rightarrow C MS LIMIT )
  port map (
     clk \Rightarrow clk,value => ssd_value,
     \text{ssd} \Rightarrow \text{ssd},
     ssdcat \Rightarrow ssdcat );
```
*Note: VHDL allows the designer to parametrize the entity during the component instantiation via generic map. It is used here to indicate the value for counting 1 ms in ZedBoard.*

### **stopwatch\_controller\_v1\_0.vhd (3/3)**

- 
- Next, we complete the stopwatch functionality:

4) Last, we implement the stopwatch logic in the architecture body of stopwatch\_controller\_v1\_0 as follows:

ssd\_value <= slv\_reg0(7 downto 0); < ssd\_controller will take over the ssd display! 1ed <= slv\_reg1(7 downto 0); < LED output **slv\_reg2** <= (C\_SOO\_AXI\_DATA\_WIDTH-1 downto 8 => '0') & **switch; < Switch input slv\_reg3** <= (C\_S00\_AXI\_DATA\_WIDTH-1 downto 5 => '0') & **btn; < Button input** process(clk, ms\_count, timer) begin if (clk'event and clk='1') then stopwatch controller v1 0.vhd IP if (ms count =  $C$  **MS LIMIT**-1) then \*S00 AXI.vhd ssd.vhd ms count  $\leq$  (OTHERS  $\Rightarrow$  '0'); slv reg0 ssd s slv reg0  $(value)$ **timer** <= **timer** + 1; Timer input $10...61$ **SSD** ssdcat **AXI** else **Controller**  $c1k$ Interface slv reg1 ms count  $\leq$  ms count + 1; **led** s slv reg1  $[0...7]$ end if; slv reg2 switch s slv reg2  $[0..7]$ end if; slv reg3 btn s slv reg3 end process;  $[0...4]$ timer  $clk$ -- User logic ends s slv reg4 Timer (ms)

### **ssd.vhd**

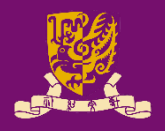

```
-- count 1 ms (generic: cat period) -- assign digit based on sel
process(clk, count)
begin
  if (clk'event and clk='1') then
     if (count = cat period-1) then
       count \leq 0;
       ms pulse \leq '1';
     else
       count \le count + 1;
       ms pulse \leq '0';
  end if; 
end if; 
end process;
-- negate sel every 1 ms
process(clk, sel, ms_pulse) 
begin 
  if (clk'event and clk='1') then
     if (ms pulse = '1') then
       sel \overline{S} not sel;
     else
      sel \Leftarrow sel;
     end if; 
  end if; 
end process;
-- output ssdcat
ssdcat <= sel;
↑ SSD output  ssdcat outputCENG3430 Lecture 07: Integration of ARM and FPGA<sup>CHQ</sup> Processer (33
                                              digit \leq value (7 downto 4) when sel='1'
                                                         else value(3 downto 0);
                                              -- display digit on ssd
                                             process(clk, digit) begin 
                                                if (clk'event and clk='1') then 
                                                   case digit is 
                                                     when x''0'' \implies ssd \leq b''1111110'';
                                                     when x''1'' \implies ssd \leq b''0110000'';
                                                     when x''2'' \implies ssd \leq b"1101101";
                                                     when x''3'' \implies ssd \leq b''1111001'';
                                                     when x''4'' \implies ssd \leq b''0110011'';
                                                     when x''5'' \implies ssd \leq b''1011011'';
                                                     when x''6'' => \overline{\text{ssd}} <= b''1011111'';
                                                     when x''7'' \implies ssd \leq b''1110000'';
                                                     when x''8'' => \overline{\text{ssd}} \leq b''1111111'';
                                                     when x''9'' => \frac{ssd}{ssd} <= b"1110011";<br>when x''a'' => \frac{ssd}{ssd} <= b"1110111";
                                                                        \overline{\text{ssd}} \leq b"1110111";
                                                     when x''b'' \implies ssd \leq b''0011111'';
                                                     when x''c'' \implies ssd \leq b''1001110'';
                                                     when x''d'' \implies ssd \leq b''0111101'';<br>when x''e'' \implies ssd \leq b''1001111'';
                                                                        \overline{\text{ssd}} \leq b"1001111";
                                                     when x''f'' \implies ssd \leq b''1000111'';
                                                     when others \Rightarrow ssd \leq b"0000000";
                                                   end case; 
                                                end if; 
                                              end process;
```
## **IP Packager and IP Catalog**

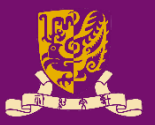

- Vivado IP Packager enables developers to quickly prepare IP for integration in the Vivado IP Catalog.
- Once the IP is selected in a Vivado project, the IP is treated like any other IP module from the IP Catalog.

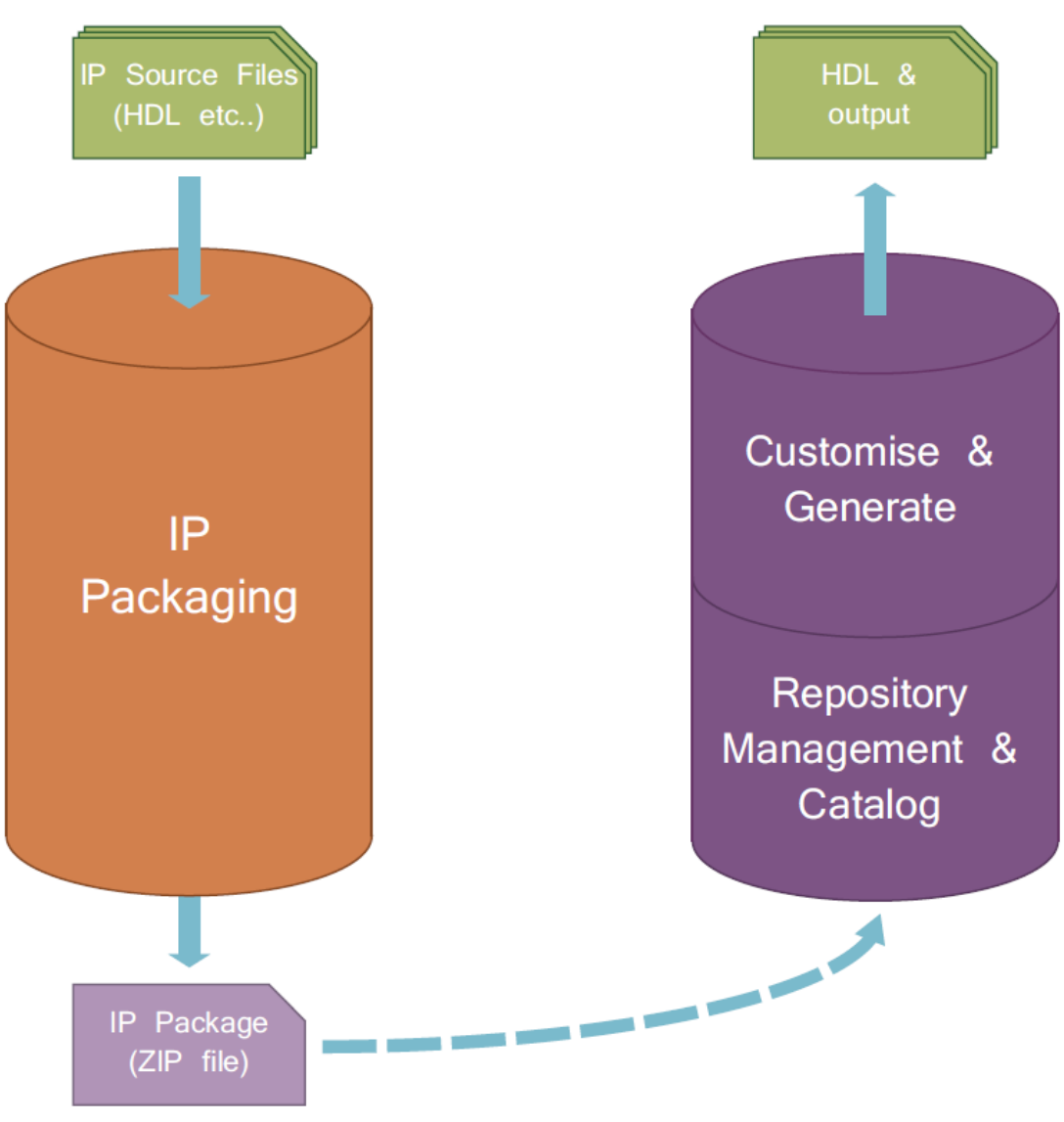

**IP Development Flow** 

**IP Use Flow** 

### **IP Integration**

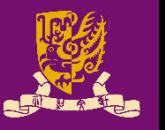

• Vivado IP Integrator provides a graphical "canvas" to configure IP blocks in an *automated* development flow.

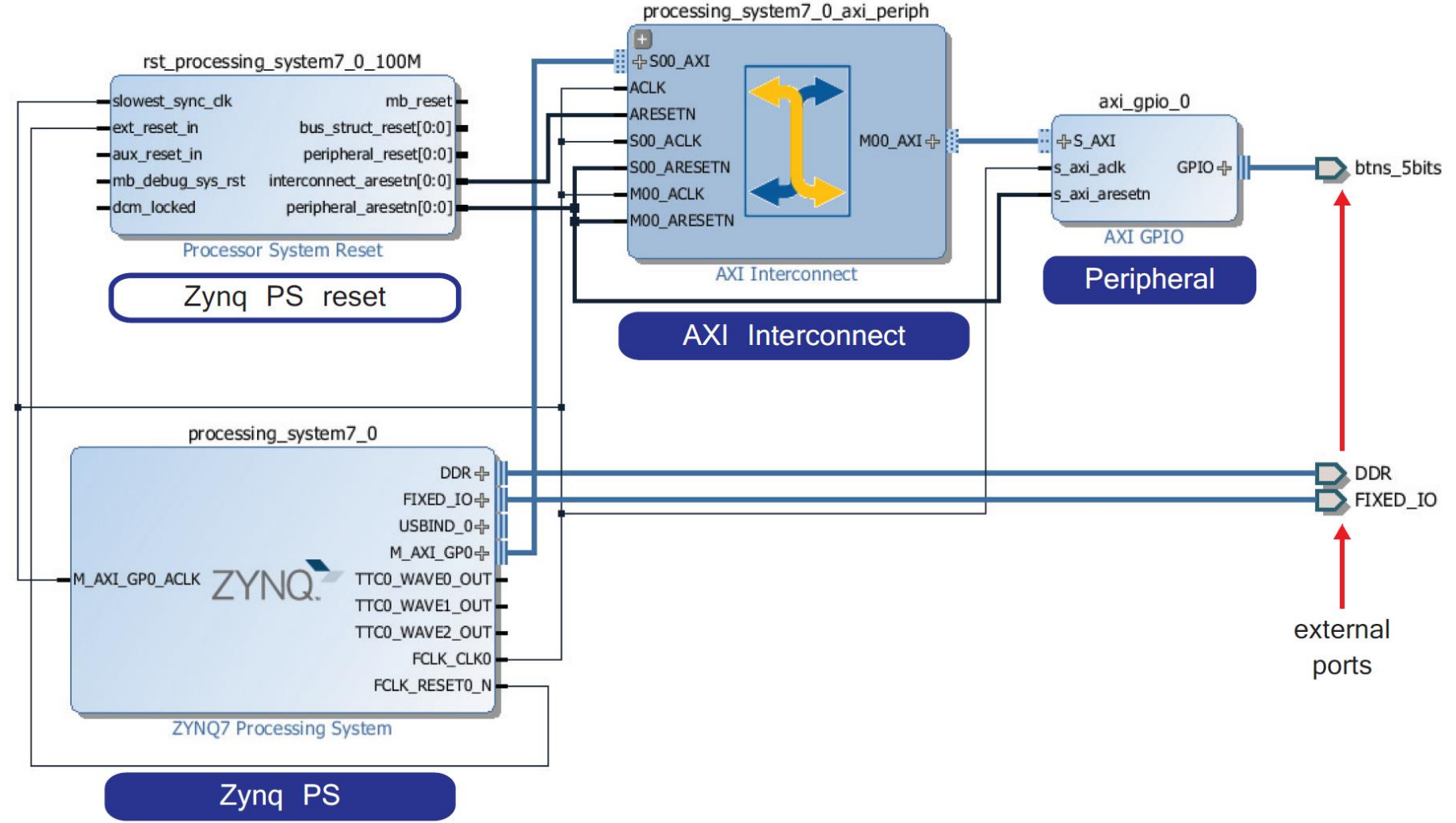

## **Block Design for Stopwatch System**

- 
- Vidado will help us to auto-connect the stopwatch and the ARM processor through AXI interface.

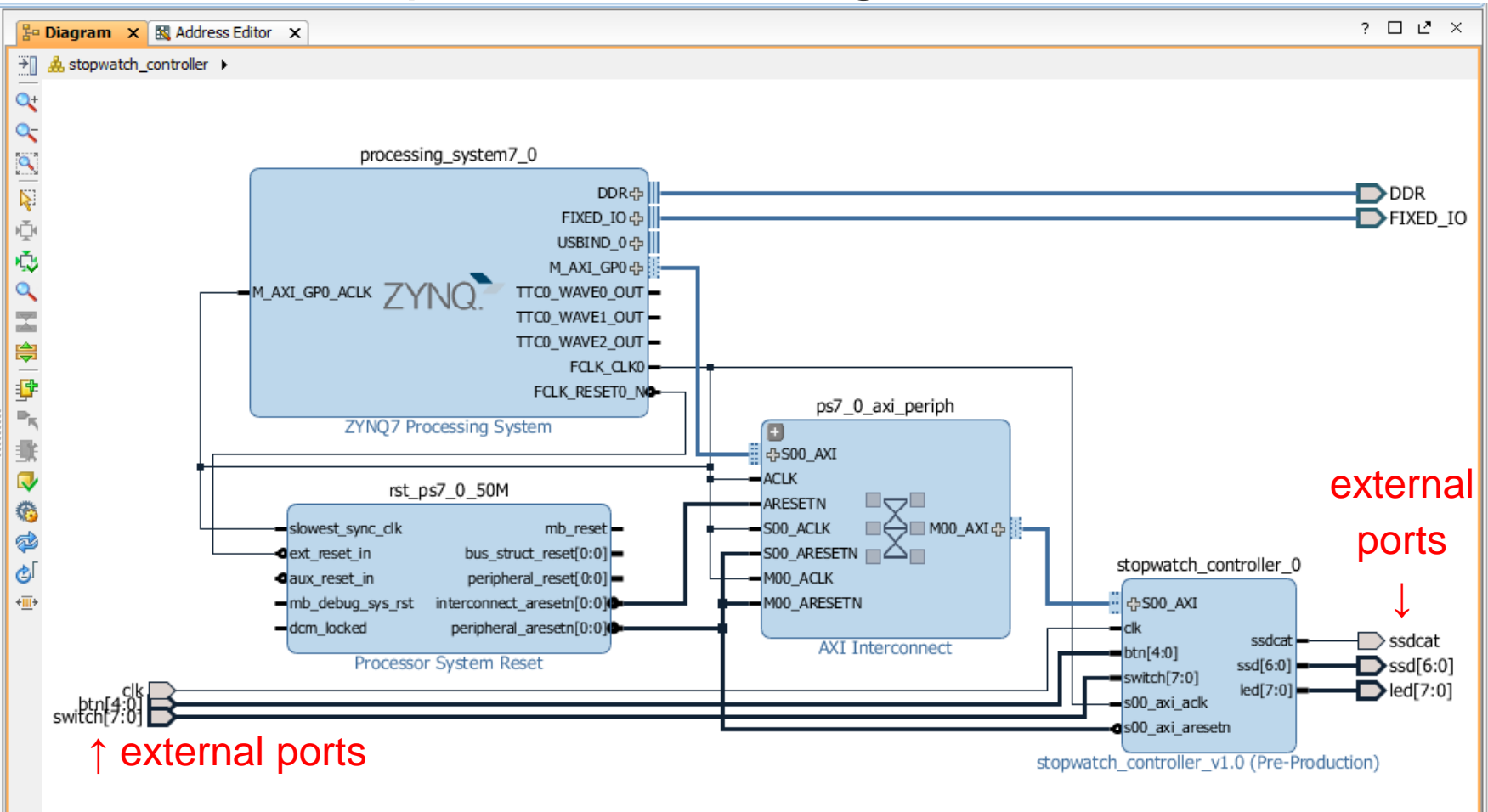

## **HDL Wrapper & Generate Bitstream**

- Vivado can help to create a top-level HDL Wrapper.
	- This will automatically generate the VHDL code for the whole block design.
- With a constraint file, the Bitstream can be generated and downloaded into the targeted board.

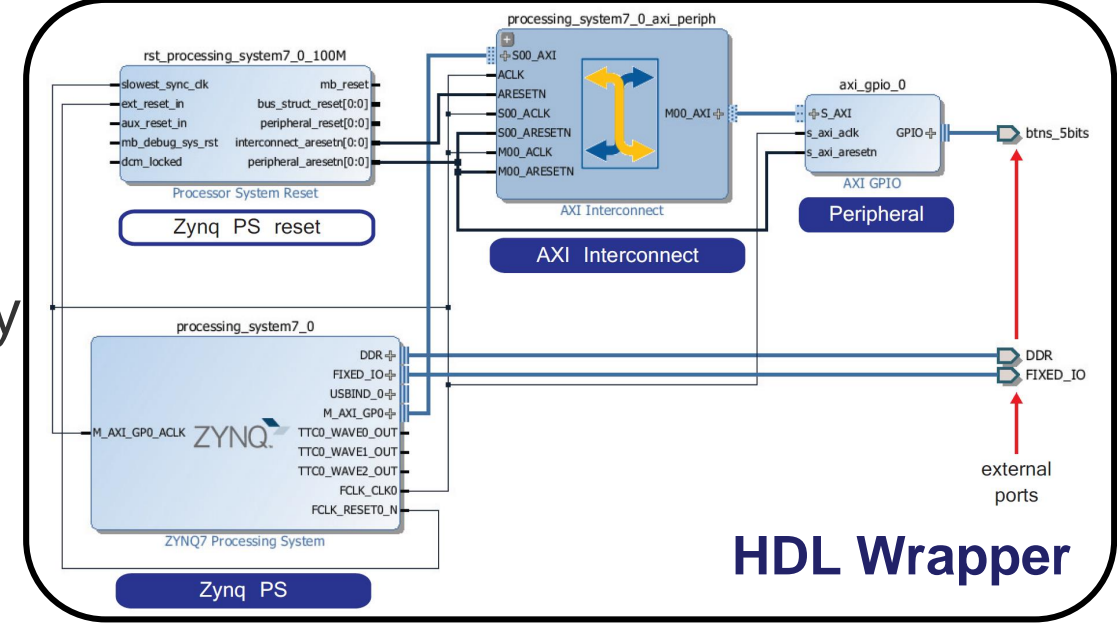

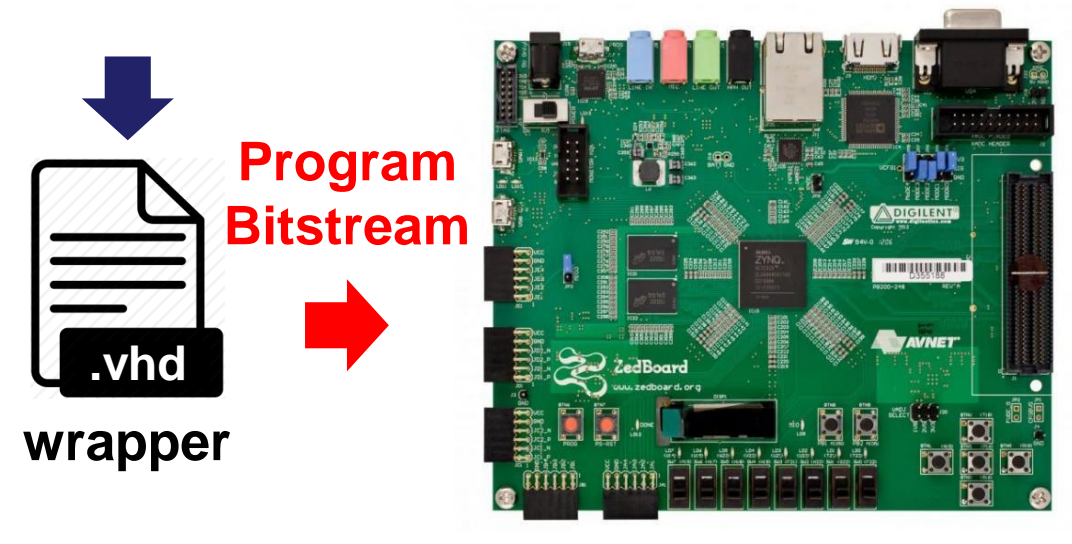

### **Outline**

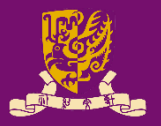

#### • Rapid Prototyping with Zynq

- Rapid Prototyping (I): Integration of ARM and FPGA
	- Case Study: Lab 08 Software Stopwatch
		- IP Block Design (Xilinx Vavido)
			- IP Block Creation & AXI Interfacing
			- 2 IP Integration
			- 3 HDL Wrapper
			- Generate Bitstream
		- ARM Programming (Xilinx SDK)
			- ARM Programming
			- Launch on Hardware

## **ARM Programming**

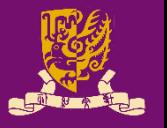

- We need some header files: one for controlling the ZYNQ processor in general, and the other to bring in items specific to our stopwatch controller:
	- #include "xparameters.h"
	- #include "stopwatch\_controller.h"
- Then, we can make some simple names for the addresses of the registers in our IP block.
	- #define **SW\_BASE** XPAR\_STOPWATCH\_CONTROLLER\_0\_S00\_AXI\_BASEADDR – #define **SSD\_ADDR** STOPWATCH\_CONTROLLER\_S00\_AXI\_SLV\_REG0\_OFFSET – ...
- We are creating a bare metal software program.
	- There is *nothing but our program* running on the ARM.
	- Thus, our program should really never exit (How? By loop!).

## **Key: Interfacing via Registers**

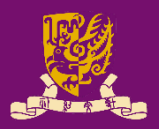

#### **stopwatch.c while(1) ← Infinite loop**

 $\left\{ \right.$ 

```
/* INPUT *//* btn & switch & time */btn_in = STOPWATCH_CONTROLLER_mReadReg(SW_BASE, BTN_ADDR);
...
/* time */timer in = STOPWATCH CONTROLLER mReadReg(SW_BASE, TIMER ADDR);
u32 time display;
                                 ↑ read register SWITCH_ADDR
```
 $\cdots$   $\cdots$   $\leftarrow$  User logic for determining the time to be displayed on LED and SSD

```
/* OUTPUT */
/* led & ssd */led_out = time_display;
STOPWATCH_CONTROLLER_mWriteReg(SW_BASE, LED_ADDR, led_out);
...
                         ↑ write register SSD_ADDR
```

```
\gamma<sup>*</sup> FEEDBACK \gamma \leftarrow Like the states for FSMs
btn in prev = btn in;
switch in prev = switch in;
```
## **Launch on Hardware (GDB)**

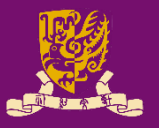

- Finally, after the software stopwatch  $(.c)$  is ready, you can run it on ARM by Launch on Hardware (GDB).
	- **GDB**: GNU Debugger is the most popular debugger for UNIX systems to debug C and C++ programs.
- Vivado will help to automatically compile, link, and load your program.

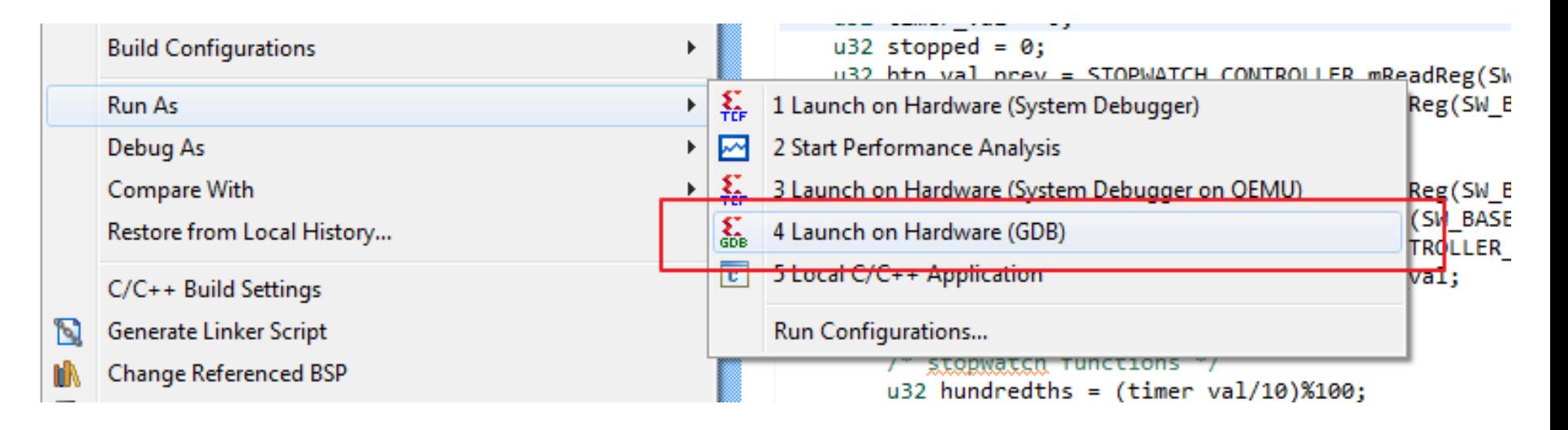

## **Design Flow of ARM-FPGA Integration**

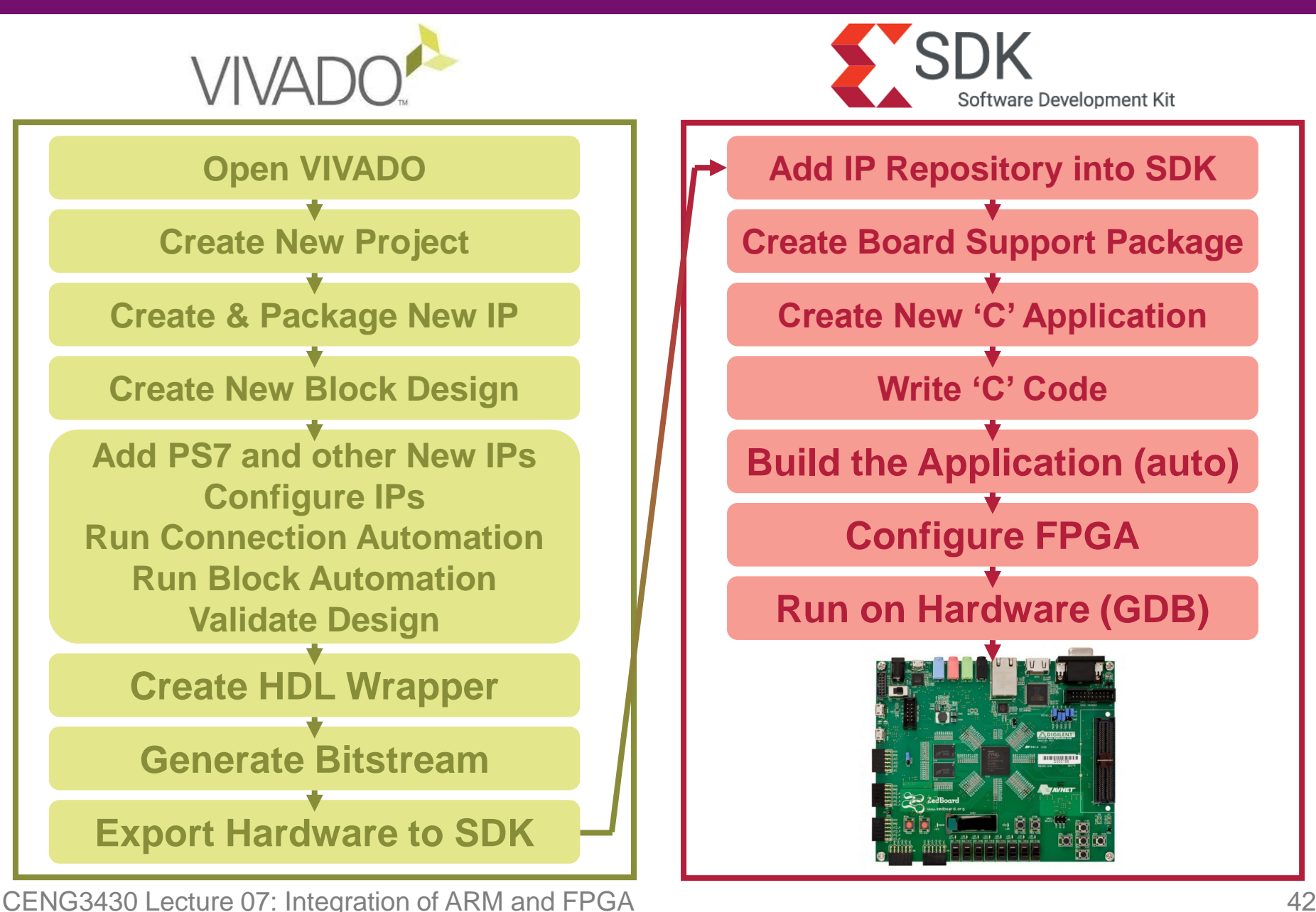

## **Summary**

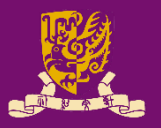

- Rapid Prototyping with Zynq
- Rapid Prototyping (I): Integration of ARM and FPGA
	- Case Study: Lab 08 Software Stopwatch
		- IP Block Design (Xilinx Vavido)
			- IP Block Creation & AXI Interfacing
			- 2 IP Integration
			- HDL Wrapper
			- Generate Bitstream
		- ARM Programming (Xilinx SDK)
			- ARM Programming
			- Launch on Hardware